## **راهنمای ورودبه سامانه ارزشیابی اساتیذ بالینی توسط دستیاران تخصصی**

نظر به این که ارزشیابی اساتید دانشگاه توسط دستیاران از نیمسال جاری به صورت اینترنتی انجام می گیرد لذا دانشجویان می توانند با مراجعه به وب سایت سامانه سما ً نسبت به انجام ارزشیابی اساتید اقدام نمایند .دانشجویان عزیز **می تًاوىذ بشاي اوجام اسصشیابی اساتیذ ي آشىایی با مشاحل آن اص ساَىماي تُیٍ شذٌ صیش استفادٌ ومایىذ.**

مراحل انجام ارزشیابی بصورت زیر می باشد:

**1- مراجعه بِه وب سایت سامانه سما** 

**2 -وارد نمودن شناسه کاربری (شماره دانشجویی )ورمز عبور (شماره شناسنامه )جهت ورود به صفحه شخصی دانشجو** 

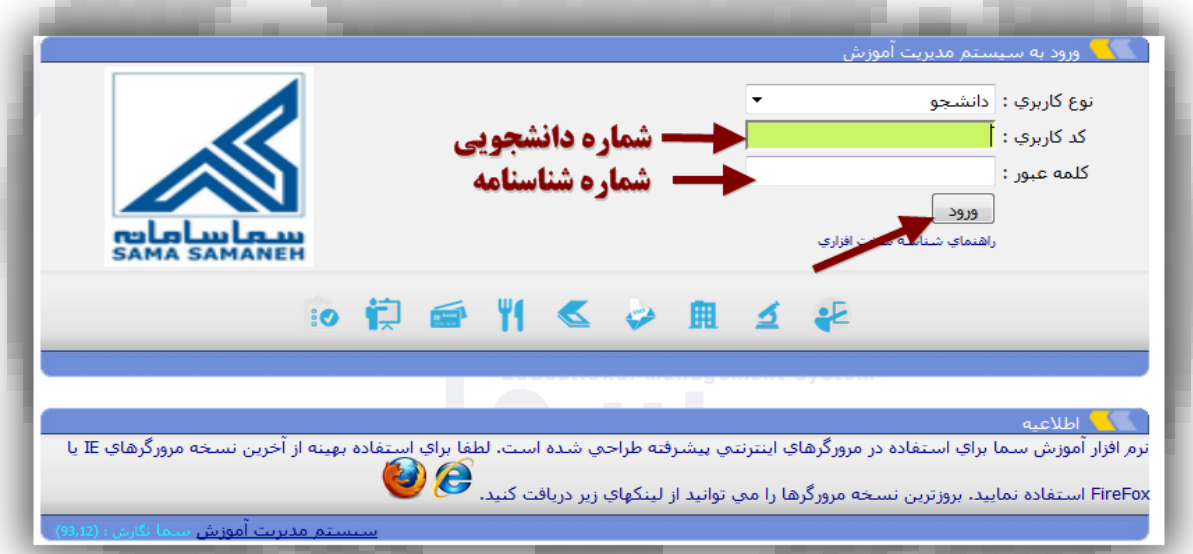

**-3 کلیک به روی واژه ارزشیابی وانتخاب لیست استاد مربوطه )طبق شکل(**

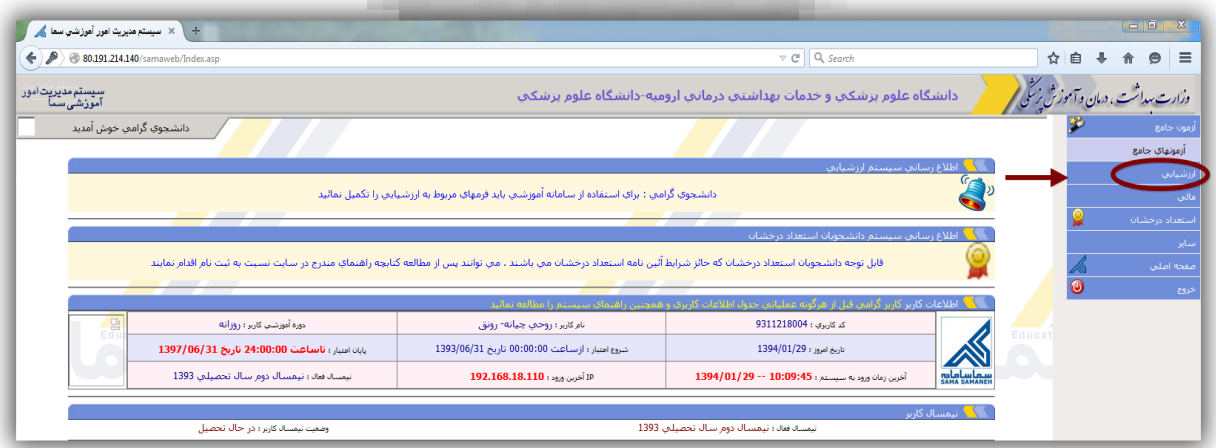

## **راهنمای ورودبه سامانه ارزشیابی اساتیذ بالینی توسط دستیاران تخصصی**

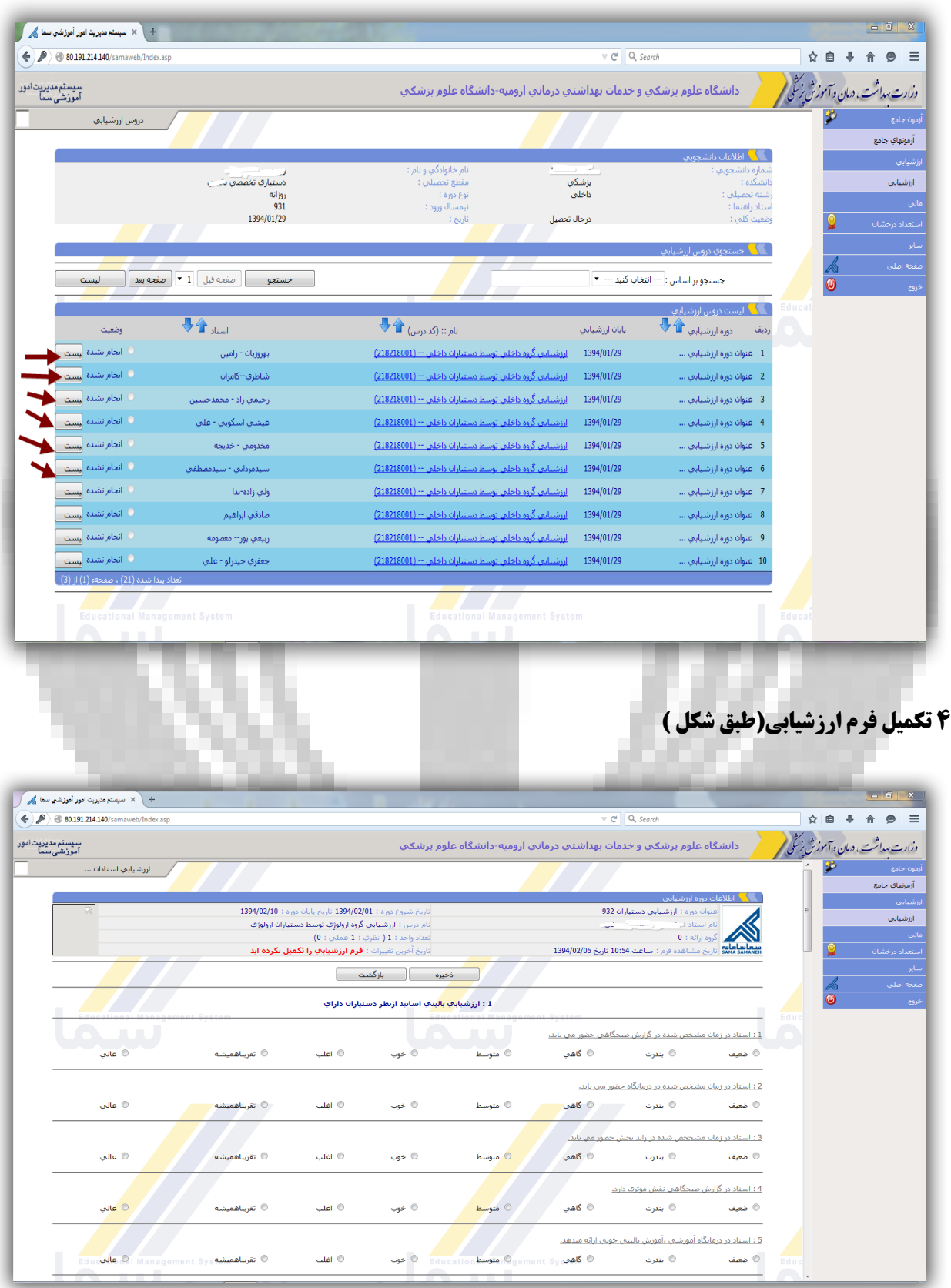

**راهنمای ورودبه سامانه ارزشیابی اساتیذ بالینی توسط دستیاران تخصصی**

**-5 رخیره فرم** 

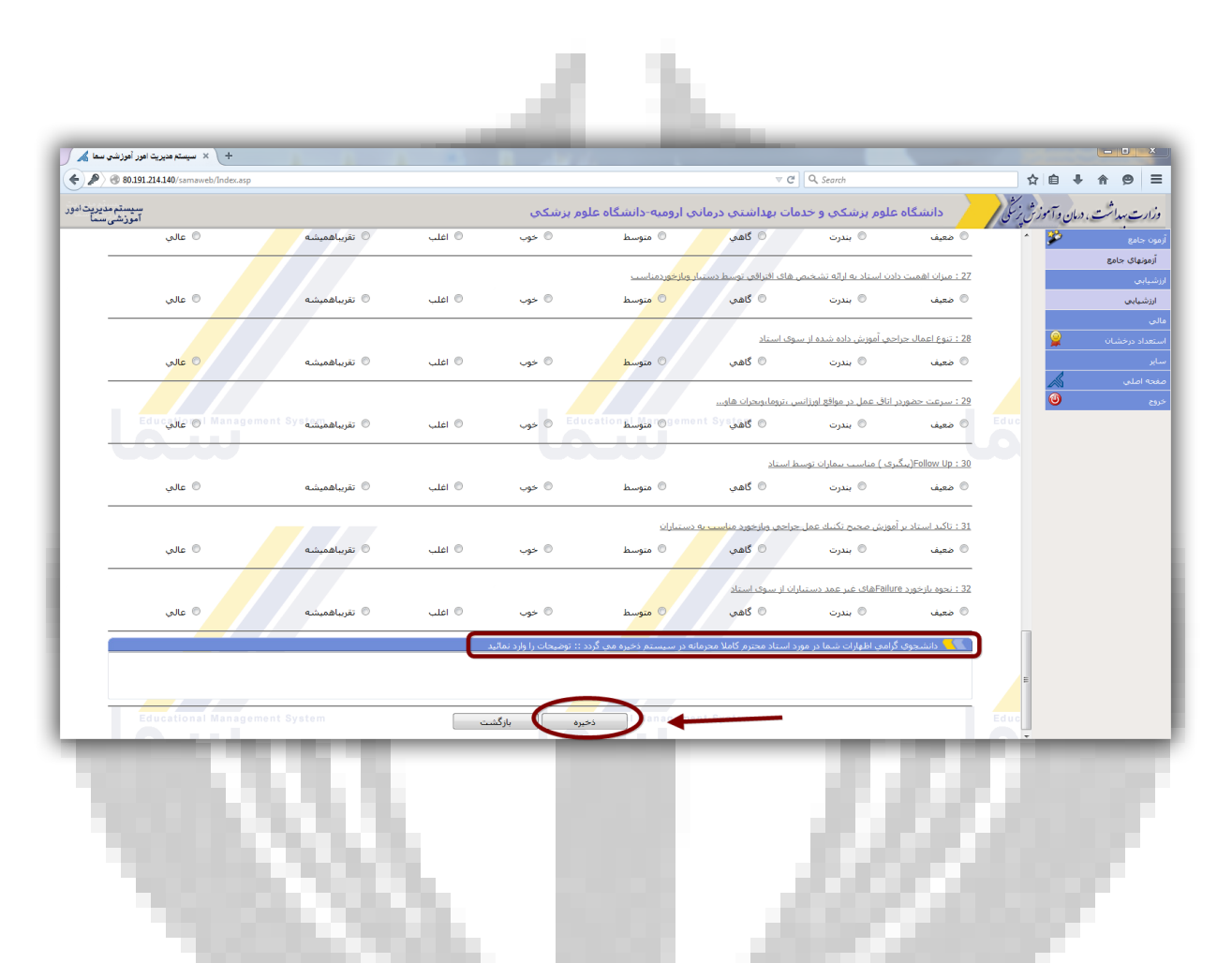

**0-دانشجو میتواند اظهار نظر خود در مورد استاد درس مربوطه ، روش تدریس وهمچنین هر گونه انتقاد وییشنهاد را در کادر مربوطه به اظهار نظر دانشجو ابراز نماید.لازم به ذکر است تمام اطلاعات دانشجویان** محرمانه بوده ودر اختیار استاد مربوطه ویا فرد دیگری قرار نخواه*د گ*رفت پس از تکمیل نمودن فرم باید **نسبت به ذخیره نمودن اطلاعات اقدام نمودودر ادامه ارزشیابی سایر دروس را به همین صورت تکمیل کرد.** 

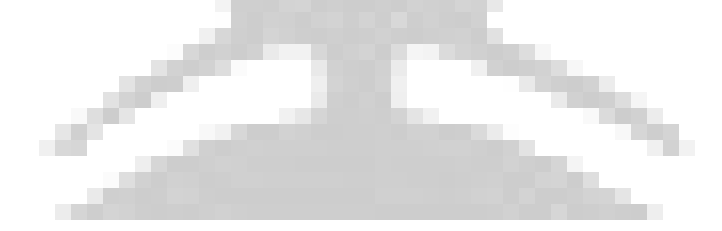